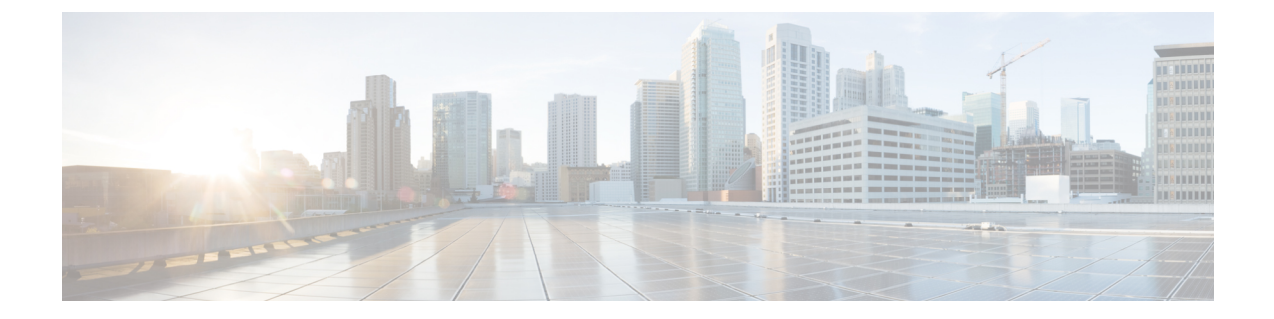

# ポーリング デバイス

このセクションでは、次の点について説明します。

- [ポーリングの設定](#page-0-0) (1 ページ)
- 概要 (1 [ページ\)](#page-0-1)
- ポーリング [パラメータ:設定](#page-2-0) (3 ページ)
- ポーリング [パラメータの表示](#page-3-0) (4 ページ)
- ポーリング [パラメータの編集](#page-3-1) (4 ページ)

# <span id="page-0-1"></span><span id="page-0-0"></span>ポーリングの設定

このセクションでは、デバイスのポーリングに使用する設定について説明します。

### 概要

デバイスを定期的にポーリングすると、デバイスを検出し、正常性を確認します。管理された ネットワークデバイスは定期的にポーリングされ、デバイスデータはCiscoPrimeCollaboration Assurance のデータベースと同期されます。

Cisco Prime Collaboration Assurance は、次の目的のためにデバイスをポーリングします。

- デバイスが到達可能であることを確認する
- デバイスが動作していることを確認する
- 最新のデバイス データを表示する

グループのポーリング値を定義できます。デバイスは、システム定義またはユーザ定義のグ ループに属することができます。デバイスは、複数のグループに所属し、特定のポーリングを 設定することもできます。

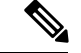

[Polling Parameters] ページでグループを作成することはできません。グループは、デフォルト のデバイス グループから同期されます。詳細については[、「デバイス](cpco_b_cisco-prime-collaboration-assurance-guide-advanced-12-1-sp3-es4_chapter13.pdf#nameddest=unique_130) グループ セレクタ」を 参照してください。 (注)

Cisco Prime Collaboration Assurance では、ポーリング パラメータはデフォルトで設定されてい ます。デフォルトを使用、編集、またはいつでも復元できます。デバイスグループの重要度に 応じてポーリング間隔を変更し、次のいずれかを実行することができます。

- ポーリング対象デバイスへの影響を最小限に抑える。
- 収集データの精度を上げる。

When Cisco Prime Collaboration Assurance がデバイスをポーリングすると、次のパラメータによ るデータを受信します。

#### 環境設定

デバイスの電源、ファン、電圧、温度センサーのデータをポーリングします。

インターフェイス設定

HTTPを介したデバイス通信など、デバイスインターフェイスとポートのデータをポーリ ングします。

インターフェイスとポートからポーリングされたのデータは、デバイスレベルで制御され ます。つまり、スイッチには特定のポーリング設定があり、この設定によってスイッチ ポートをポーリングするタイミングが決定します。

#### システム設定

デバイスの可用性、プロセッサ、CPU、メモリ使用率に関するデータをポーリングしま す。

#### 使用率

パフォーマンスグラフで表示されるよう、パフォーマンスとキャパシティの計画データを 収集します。

パフォーマンス グラフには、、[アラームとイベント(Alarms & Events )] ページ、、[デ バイス 360 度(Device 360 degree)] ビュー、[診断の概要(Diagnostics Summary)] ページ からアクセスできます。

#### アプリケーション設定

デバイス接続、システム ステータス、コール品質用のデータをポーリングします。

#### サービス設定

サービス設定は、クラスタ接続やテレフォニー設定など、サービスの問題に関するデータ を提供します。

ポーリング パラメータは、選択したデバイス タイプによって異なります。

特定のデータをポーリングしない場合は、[無効化 (Disable) ]オプションを使用してポーリン グ設定を無効にすることができます。

#### 推奨事項:

• **Cisco Prime Collaboration** リリース **11.1** 以前の場合

パラメータのポーリング間隔は、ビジネス ニーズに基づきカスタマイズできます。ただ し、**[**ベスト プラクティスの使用(**Use Best Practice**)**]** ラベルが付いたポーリング間隔を 使用することを推奨します。それぞれのポーリング設定では、しきい値違反が発生したと きに、関連付けられているイベントを表示することもできます(で表示)。**[**アシュアラ ンス管理(**Assurance Administration**)**]** > **[**イベントのカスタマイズ(**Event**

**Customization**)**]** > **[System**(システム)**]**。の説明とデバイス タイプについては、[\[Prime](http://www.cisco.com/c/en/us/support/cloud-systems-management/prime-collaboration/products-device-support-tables-list.html) Collaboration Assurance [でサポートされているアラームとイベント\(](http://www.cisco.com/c/en/us/support/cloud-systems-management/prime-collaboration/products-device-support-tables-list.html)Supported Alarms and Events for Prime [Collaboration](http://www.cisco.com/c/en/us/support/cloud-systems-management/prime-collaboration/products-device-support-tables-list.html) Assurance) |ページを参照してください。

#### **Cisco Prime Collaboration** リリース **11.5** 以降の場合

パラメータのポーリング間隔は、ビジネス ニーズに基づきカスタマイズできます。ただ し、**[**ベスト プラクティスの使用(**Use Best Practice**)**]** ラベルが付いたポーリング間隔を 使用することを推奨します。それぞれのポーリング設定では、しきい値違反が発生したと きに、関連付けられているイベントを表示することもできます(**[**アラームおよびレポー トの管理(**Alarm & Report Administration**)**]** > **[**イベントのカスタマイズ(**Event Customization**)**]**>**[**システム(**System**)**]**。イベントの説明とデバイスタイプについては、 [PrimeCollaboration Assurance[でサポートされているアラームとイベント\(](http://www.cisco.com/c/en/us/support/cloud-systems-management/prime-collaboration/products-device-support-tables-list.html)Supported Alarms and Events for Prime [Collaboration](http://www.cisco.com/c/en/us/support/cloud-systems-management/prime-collaboration/products-device-support-tables-list.html) Assurance)] ページを参照してください。

- デフォルトのポーリング間隔は 4 分に設定されていますが、1 分に設定することもできま す。一部の重要なデバイスに対してのみ、ポーリング間隔を1分に設定することを推奨し ます。すべてのデバイスでポーリング間隔を1分に設定すると、パフォーマンスに悪影響 を及ぼします。
- 特定のデータをポーリングしない場合は、[無効化 (Disable) ]オプションを使用してポー リング設定を無効にすることができます。

# <span id="page-2-0"></span>ポーリング パラメータ:設定

ポーリングパラメータ設定を変更したときに、変更はそのデバイスだけではなく、グループ全 体に適用されます。ポーリング パラメータは、、あるいは ページで、[デバイス グループ (Device Group)] を選択すると表示されます。

Polling Parameters ページから、次の作業を行うことができます。

- ポーリング [パラメータの表示](#page-3-0)
- ポーリング [パラメータの編集](#page-3-1)

## <span id="page-3-0"></span>ポーリング パラメータの表示

デバイス グループのポーリング設定を表示すると、デバイス グループのメンバーであるデバ イスを確認できます。また、ポーリングパラメータのデフォルト値と現在値も確認できます。 ポーリング パラメータを表示するには、以下を行います。

ステップ **1** 選択 **[**アシュアランス管理(**Assurance Administration**)**]** > **[**ポーリング設定(**Polling Settings**)**]**。

**Cisco Prime Collaboration** リリース **11.5** 以降の場合

移行方法 **[**アラームおよびレポート管理(**Alarm & Report Administration**)**]** > **[**ポーリング設定(**Polling Settings**)**]**

- ステップ2 ポーリングパラメータを設定できるデバイスグループを選択します。(通常、これはサブグループを含ま ないデバイス グループです)。
- <span id="page-3-1"></span>ステップ **3** ポーリング パラメータを確認し終えたら、ウィンドウを閉じます。

# ポーリング パラメータの編集

Cisco Prime Collaboration Assurance のポーリング パラメータを編集する場合は、個々のデバイ スではなく、デバイスグループに関連付けられている設定を編集します。ポーリングパラメー タ(およびしきい値とプライオリティ)に対するすべての変更を終了したら、すべての変更を 適用します。

ポーリング パラメータを編集するには、以下の手順を実行します。

ステップ **1** 選択 **[**ポーリング設定(**Polling Settings**)**]**。

**Cisco Prime Collaboration** リリース **11.5** 以降の場合

移行方法 **[**アラームおよびレポート管理(**Alarm & Report Administration**)**]** > **[**ポーリング設定(**Polling Settings**)**]**。

- ステップ **2** ポーリングパラメータを設定できるデバイスグループを選択します(通常、これはサブグループを含まな いデバイス グループです)。
- ステップ **3** 編集するポーリング パラメータを選択し、[ポーリング間隔(Polling Interval)] ドロップダウンから適切な 値を選択して、[有効化 (Enable) ] をクリックします。
- ステップ **4** 編集する各パラメータに対して、次の手順を繰り返します。
	- a) パラメータ タイプを選択します。
	- b) 各設定のパラメータを適切に変更します。

ステップ **5** [保存(Save)] をクリックします。適用するまで変更は反映されません。

Ι

ステップ **6** 確認ダイアログボックスが表示されたら、 **[OK]** をクリックします。

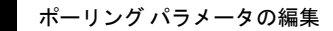

 $\overline{\phantom{a}}$ 

I